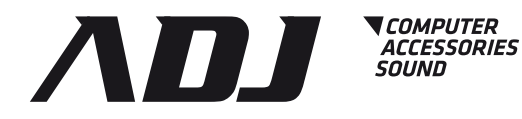

# Manuale d'utilizzo User's manual

# Gebruikshandleiding Manuel d'utilisation

www.adj.it

Codes: 120-00006 / 120-00007 / 120-00010 120-00024 / 120-00025 / 120-00027 ADJ vi ringrazia per l'acquisto di questo prodotto.

Per un'assistenza completa vi invitiamo a consultare il sito: *www.adj.it* Non tentare di aprire o riparare da soli il prodotto. Non usare il prodotto in ambienti umidi. Per la pulizia del dispositivo, utilizzare un panno asciutto. Il presente dispositivo è conforme alle norme più importanti e agli altri requisiti pertinenti dei regolamenti europei applicabili. Il prodotto deve essere utilizzato esclusivamente per le finalità secondo cui è stato progettato. É vietato ogni altro utilizzo o modifica.

#### Garanzia

Questo prodotto è garantito da ogni difetto di fabbricazione, in base a quanto definito dal D.Lgs. 2 febbraio 2002, n. 24. In caso di guasto, si prega di rivolgersi al punto vendita dove è stato effettuato l'acquisto. Per le norme di garanzia consultare il sito *www.adj.it*

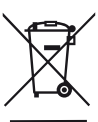

 Il simbolo del cestino barrato riportato sull'apparecchio indica che il prodotto, alla fine della propria vita utile, dovendo essere trattato separatamente dai rifiuti domestici, deve essere conferito in un centro di raccolta differenziata per apparecchiature elettriche ed elettroniche oppure riconsegnato al rivenditore al momento dell'acquisto di una nuova apparecchiatura equivalente. L'adeguata raccolta differenziata per l'avvio successivo dell'apparecchio al riciclaggio, al trattamento e allo smaltimento ambientalmente compatibile contribuisce ad evitare possibili effetti negativi sull'ambiente e sulla salute e favorisce il recupero dei materiali di cui è composto. L'utente è responsabile del conferimento dell'apparecchio a fine vita alle appropriate strutture di raccolta. Per informazioni più dettagliate inerenti i sistemi di raccolta disponibili, rivolgersi al servizio locale di smaltimento rifiuti, o al negozio dove è stato effettuato l'acquisto. Chiunque abbandona o cestina questo apparecchio e non lo riporta in un centro di raccolta differenziata per rifiuti elettrici-elettronici è punito con la sanzione amministrativa pecuniaria prevista dalla normativa vigente in materia di smaltimento abusivo di rifiuti.

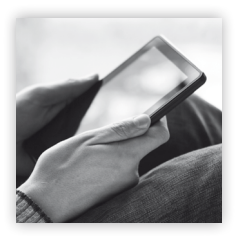

# Sfoglia il<br>
Catalogo on line!

http://www.adjpoint.com/catalogo/index.html

Prodotto in Cina - Importato e distribuito da IoT Tecnologie s.r.l. Via della Faeta, 1 - 00030 San Cesareo (RM) - ITALY

# 1.0 Introduzione

Questo Box esterno Super-speed USB 3.0 consente di aggiungere, facilmente e velocemente, più spazio di archiviazione al tuo computer. Si prega di leggere attentamente questo manuale prima di utilizzare il dispositivo.

# 2.0 Requisiti di sistema

• Hardware: computer desktop o portatile con porta USB 3.0

• Sistema operativo: Win 7, Win 8, Win 8.1, Win 10, Mac OS 9.1, Linux 2.4.X o successivi Nota: Per usufruire della connessione USB 3.0 ad alta velocità (fino a 5Gbps), il computer deve essere dotato di porte integrate USB 3.0, o di una scheda host PCI-E USB 3.0.

# 3.0 Contenuti della confezione

- Box esterno Hi-Speed USB 3.0
- Manuale
- Cavo USB 3.0 Hi-speed
- Cacciavite e viti
- Sacchetto in tessuto (ad esclusione dei cod. 120-00010 / 120-00027)
- Alimentatore e stand (solo per i cod. 120-00010 / 120-00027)

# 4.0 Configurazione hardware

- Collegare l'hard disk correttamente al connettore della porta presente nel box
- Collegare il cavo di alimentazione al box e accendere il box (solo per i box da 3.5")
- Collegare il box al computer tramite cavo USB
- Il computer dovrebbe rilevare il nuovo hardware automaticamente.

Per Win 7 / 8 / 8.1 / 10, non è necessaria nessuna installazione del driver, passare al punto 6.0 per formattare l'unità.

Nota:

In caso si impieghi il cavo di alimentazione, si prega di effettuare il collegamento prima di collegare il box alla porta USB, altrimenti il dispositivo potrebbe non funzionare correttamente (solo per i box da 3.5").

# 5.0 Installazione hardware

Per Win 7 / 8 / 8.1 / 10:

- Nessuna installazione di driver è necessaria.
- Il box si collegherà automaticamente al computer.

IMPORTANTE: Prima di disconnettere il box dal computer, si deve espellere il dispositivo dalla barra delle applicazioni (che si trova in basso a destra dello schermo del computer), se si tira il cavo USB senza aver bloccato le operazioni in corso si possono verificare la perdita dei dati o danni all'hardware.

# 6.0 Formattare l'hard disk

(Se l'unità appare già in "Risorse del computer", Vi invitiamo a passare al punto 6.2)

6.1 Un'unità nuova non-partizionata o non formattata normalmente non viene visualiz zata automaticamente in "Risorse del computer" la prima volta.

- Si prega di attenersi alla seguente procedura: Per Win 7 / 8 / 8.1 / 10:
	- Cliccare con il tasto destro del mouse su "Risorse del computer", scegliere "Gestione", scegliere "Gestione del disco" della lista.
	- L'interfaccia di funzionamento viene visualizzata sul computer, cliccare sull'unità con il tasto destro e scegliere "Formatta".
- 6.2 Vai su "Risorse del computer", individuare il disco rimovibile, fate clic destro su di esso e selezionare "formatta" dal menu a discesa, seguire le istruzioni per completare il processo di formattazione.

### FAQ:

- D: Non riesco a trovare l'unità in Risorse del computer, perché?
- R: Assicurarsi che il nuovo hard disk è stato partizionato.

D: Dopo aver collegato la porta USB, l'unità non funziona, perché?

R: Questo di solito significa che il cavo di alimentazione non è stato ancora collegato (solo per i box da 3.5").

D: Dopo aver installato l'unità, perché si visualizza ancora come "Periferica sconosciuta"? R: Questo significa che l'installazione del driver non va a buon fine, si prega di installare il driver di nuovo.

D: Posso usare un hub esterno USB?

R: Si, l'hub esterno USB funziona allo stesso modo delle porte USB integrate nel computer.

D: Il mio computer non dispone di porte USB 3.0, posso usare l'adattatore USB 3.0? R: L'adattatore USB 3.0 funziona nello stesso modo di una porta integrata USB 3.0.

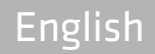

ADJ thanks you for purchasing this product.

For extensive service, please visit the website: *www.adj.it*

Do not open or repair this device. Do not use the divice in a damp environment. Clean the device with a dry cloth. The device meets the essential requirements and other relevant conditions of the applicable European directives. Please use the product only for the purpose for which it was designed. It is forbidden any other use or modification.

#### **Warranty**

This product is guaranteed against any manufacturing defect, based on the D.Lgs. February 2, 2002, No 24. In case of failure, please contact the retailer where you purchased it. Please check *www.adj.it* for warranty conditions.

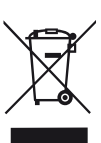

 The symbol of the crossed out trash indicates that the product, at the end of its useful life, must be treated separately from domestic waste and must be taken to a recycling center for electrical and electronic equipment or delivered to the seller when buying a replacement. The separate waste collection contributes in preventing possible adverse effects on the environment and health and promotes the recovery of which it is made. You are responsible for assigning the equipment in question at the appropriate waste disposal center. For more detailed information contact your local waste disposal service or the shop where it was purchased. Anyone who does not carry the product in a recycling center for electrical and electronic waste shall be punished with administrative penalty provided by law on the illegal disposal of waste.

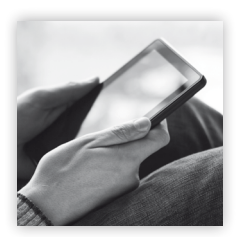

# Browse the catalog on line!

http://www.adjpoint.com/catalogo/index.html

Made in China - Imported and distributed by IoT Tecnologie s.r.l. Via della Faeta, 1 - 00030 San Cesareo (RM) - ITALY

# 1.0 Introduction

This Super-speed USB 3.0 External Enclosure provides a fast and easy way to add more storage space to your computer. Please read this manual carefully before using this device.

# 2.0 System Requirements

• Hardware: Desktop or laptop computer with 3.0 port

• Operating System: Win 7, Win 8, Win 8.1, Win 10, Mac OS 9.1, Linux 2.4.X or later Note: To enjoy USB 3.0 high speed up to a 5Gbps, your computer must be equipped with built-in USB 3.0 ports, or a USB 3.0 host PCI-e card

# 3.0 Packing Contents

- USB 3.0 to HDD enclosure
- User manual
- USB 3.0 Hi-speed cable
- A screw driver and some screws
- Bag (except cod. 120-00010 / 120-00027)
- Power adapter and stand (only for cod. 120-00010 / 120-00027)

# 4.0 Hardware Setup

- Connect your hard drive properly to the port connector on the HDD enclosure
- Connect the enclosure to your computer by USB cable
- The computer should now detect the new hardware.

 For Win 7 / 8 / 8.1 / 10, no driver setup is necessary, please proceed to step 6.0 to format your drive.

Note:

 Should use the USB Y- cable and connect to the computer for providing extra power (only for 3.5" box)

## 5.0 Hardware Installation

For Win 7 / 8 / 8.1 / 10:

- No driver installation is necessary.
- The enclosure will be found on your computer automatically.

IMPORTANT: Each time before unplugging the HDD enclosure from your computer, Should stop the hardware from the system tray (located at the right-bottom corner of your computer screen). If you directly pull out the USB cable without STOP operation, it may cause data loss or hardware damage.

# 6.0 Format your Hard Drive

(If the drive already appears in "My Computer", Please skip to 6.2)

- 6.1 For an un-partitioned or un-formatted new drive , it normally does not automatically appear in "My Computer" the first time. Please follow these steps: For Windows® Win 7 / 8 / 8.1 / 10:
	- Right key of Mouse beat "My computer", Choose "Manager" choose "Disk manager" of the list
- The operating interface will show on the computer, Subarea Format following the operating interface.
- 6.2 Go to "My Computer" , locate the removable disk, right click on it, and select "format" from the drop-down list, follow the instructions to complete the formatting process.

Note: By this method to format your drive it will result in a single partition in largest drive capacity, which is also highly recommended.

#### FAQs:

Q: I can't find the drive under my computer, why? A: Please make sure your new hard disk has been partitioned.

Q: After plugging the USB port, the drive is not spinning at all, why? A: This usually means the AC adapter is not connected yet, so there is no power (for 3.5" HDD enclosure).

Q: After installing the drive. Why it is still recognized as "Unknown device"? A: This means the driver installation is not successful, please install the driver one more time.

Q: Can I use external USB hub?

A: Yes, USB hub works in the same way as the computer USB ports.

Q: My computer doesn't have USB 3.0 port, Can I use USB 3.0 host adaptor?

A: USB 3.0 host adapter works in the same way as the built-in USB ports.

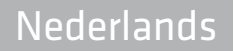

ADJ dankt u voor uw aankoop van dit product.

Voor uitgebreide service, bezoek de website: *www.adj.it* 

Open of herstel dit apparaat niet zelf . Gebruik het apparaat niet in een vochtige omgeving. Reinig het apparaat met een droge doek. Het apparaat voldoet aan de essentiële eisen en andere relevante voorwaarden van de toepasselijke Europese richtlijnen. Het product mag enkel gebruikt worden waarvoor het bestemd is. Het is verboden om wijzigingen aan te brengen aan het product of het gebruik ervan.

#### Garantie

Dit product is gegarandeerd tegen fabrieksfouten, gebaseerd op de wet D.Lgs. February 2, 2002, No 24. In geval van niet functioneren, gelieve de retailer te contacteren waar u het product heeft gekocht. Bezoek *www.adj.it* voor de garantievoorwaarden .

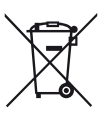

 Dit symbool betekent dat dit product (Afgedankte Elektronische en Elektrische Apparatuur) niet als ongesorteerd afval mag worden verwijderd, maar apart moet worden ingezameld in een voor u beschikbaar inleverings- en inzamelingssysteem of moet worden teruggebracht naar de verkoper om de mogelijke gevolgen voor het milieu en de volksgezondheid te beperken.

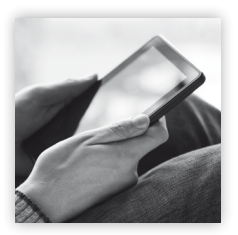

http://www.adjpoint.com/catalogo/index.html Bekijk de<br>
Catalogus on-line!

Made in China - Imported and distributed by IoT Tecnologie s.r.l. Via della Faeta, 1 - 00030 San Cesareo (RM) - ITALY

# 1.0 Introductie

Gefeliciteerd met uw aankoop van deze Super-speed USB 3.0 Externe behuizing. Met deze behuizing kunt u snel en gemakkelijk opslag toevoegen aan uw PC . Gelieve deze handleiding zorgvuldig te lezen alvorens dit apparaat te gebruiken.

# 2.0 Systeemvereisten

• Hardware: Desktop of laptop computer met USB 3.0 poort

• Operating System: Win 7, Win 8, Win 8.1, Win 10, Linux 2.4.X of later Opmerking : Om van de snelheid van USB 3.0 high speed tot 5Gbps te kunnen genieten, dient uw computer uitgerust te zijn met ingebouwde USB 3.0 poorten of een USB 3.0 host adapter card

# 3.0 Inhoud van de verpakking

- USB 3.0 naar HDD behuizing
- Handleiding
- USB 3.0 Hi-speed kabel
- Schroevendraaier en schroeven
- Zak (met uitzondering van de cod. 120-00010 / 120-00027)
- Voedingsadapter en basis (alleen voor code 120-00010 / 120-00027)

# 4.0 Hardware Setup

- Verbind uw HDD met de poortconnector op uw HDD-behuizing
- Verbind uw behuizing met uw computer dmv de USB-kabel
- De computer zou nu uw nieuwe hardware moeten detecteren

Voor Win 7 / 8 / 8.1 / 10, is er geen driver setup nodig. Gelieve naar stap 6. te gaan om uw HDD te formatteren.

Opmerking :

Gebruik de USB Y- kabel en verbind met de computer voor extra power ( allen 3.5" behuizing ).

# 5.0 Hardware Installatie

Win 7 / 8 / 8.1 / 10:

• Geen driver installatie noodzakelijk.

• De behuizing zal gevonden worden op uw computer.

BELANGRIJK: Alvorens de HDD behuizing uit te pluggen, gelieve er voor te zorgen dat de hardware is gestopt . Indien u uw USB-kabel verwijdert zonder afsluiten , kan dit tot verlies van data of schade aan de hardware leiden .

# 6.0 Uw Harde Schijf formatteren

(Indien de schijf reeds verschijnt in "My Computer", kunt u meteen naar stap 6.2 gaan )

6.1 Een niet gepartitioneerde of ongeformatteerde schijf, verschijnt normaal niet automatisch in " My Computer". Gelieve deze stappen te volgen : Win 7 / 8 / 8.1 / 10

- Rechter-klik met muis op "My computer", Kies "Manager" kies "disk manager" in de lijst.
- Het bestandssysteem verschijnt op de computer. Formatteer de partities naargelang uw bestandssysteem.

Opgelet :

Voor Win 7 / 8 / 8.1 / 10, gelieve NTFS Format te gebruiken, als de capaciteit lager is als 32GB, kunt u FAT32 format gebruiken .

6.2 Ga naar "My Computer", localiseer de draagbare schijf, rechter klik op de schijf en selecteer "format" uit de drop-down lijst . Volg de instructies om uw schijf te formatteren.

Opmerking : Bij deze methode van formatteren zult u een enkele partitie krijgen met de grootste capaciteit, wat ten zeerste aanbevolen is .

# FAQ:

V: Wat als ik de schijf niet kan vinden in mijn computer?

A: Gelieve ervoor te zorgen dat uw schijf gepartitioneerd is .

V: Na het verbinden van de USB-kabel, draait mijn schijf helemaal niet ; Waarom ? A: De USB kabel is niet correct aangesloten .

V: Na het installeren van de schijf is het nog steeds herkend als " Onbekend Apparaat" , waarom ?

A: Dit betekent dat de schijf niet correct is geïnstalleerd. Gelieve deze installatie nogmaals uit te voeren .

V: Kan ik een externe USB hub gebruiken?

A: Ja, USB-hubs werken op dezelfde manier als USB poorten op een computer .

V: Mijn computer heeft geen USB 3.0 poort, kan ik een USB 3.0 host adaptor gebruiken ? A: Ja, een USB 3.0 host adapter werkt op dezelfde manier als ingebouwde USB-poorten .

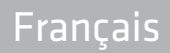

ADJ vous remercie d'avoir acheté ce produit.

Pour un service complet, veuillez consulter le site : *www.adj.it* 

Ne pas ouvrir ou réparer l'appareil. N'utilisez pas cet appareil dans un environnement humide. Nettoyez l'appareil avec un chiffon sec. L'appareil répond aux exigences essentielles et aux autres conditions des directives européennes applicables. Le produit ne peut être utilisé que pour l'utilisation pour laquelle le produit a été destiné. Toute modification ou autre utilisation est interdite.

#### Garantie

Ce produit est garanti contre tout défauts de fabrication, basé sur le d Lgs. 2 février 2002, N° 24.

En cas de non-fonctionnement, veuillez contactez le détaillant où vous avez acheté le produit. Visitez *www.adj.it* pour les conditions de garantie.

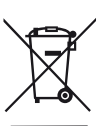

 Sur votre produit, sa batterie, sa documentation ou son emballage, le symbole de la poubelle barrée d'une croix a pour objet de vous rappeler que les produits électriques et électroniques, les batteries et les accumulateurs doivent faire l'objet d'une collecte sélective en fin de vie. Cette exigence s'applique aux pays de l'Union Européenne. Ne jetez pas ces produits dans les ordures ménagères non sujettes au tri sélectif.

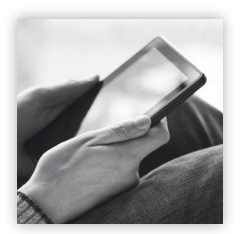

# Consultez le catalogue en ligne!

http://www.adjpoint.com/catalogo/index.html

Made in China - Imported and distributed by IoT Tecnologie s.r.l. Via della Faeta, 1 - 00030 San Cesareo (RM) - ITALY

# 1.0 Introduction

Félicitations pour votre achat du boitier pour disques durs externe Super-speed USB 3.0. ce boitier offre un moyen rapide et facile pour ajouter plus d'espace mémoire sur votre ordinateur. Veuillez lire attentivement ce manuel avant d'utiliser cet appareil.

# 2.0 Système Requis

• Hardware: PC avec port USB 3.0

• Operating System: Win 7, Win 8, Win 8.1, Win 10, Mac OS 9.1, Linux 2.4.X ou plus tard Note: Afin que votre station HDD atteingne sa pleine puissance USB 3.0 Super-speed, votre ordinateur doit être équipé d'un port USB-3.0.

# 3.0 Contenu de l'emballage

- Boitier HDD USB 3.0
- Manuel d'utilisation
- Câble USB 3.0
- Un tournevis et vis de montage
- Sac textile (à l'exception du code 120-00010 / 120-00027)
- Chargeur et support (uniquement pour le code 120-00010 / 120-00027)

# 4.0 Connection

- Connectez votre disque dur correctement au connecteur du port sur le boîtier HDD
- Branchez le boîtier avec votre ordinateur par le câbleUSB l'ordinateur devrait maintenant détecter le nouveau boitier

Pour Win 7, Win 8, Win 8.1, Win 10, aucune installation de pilote n'est nécessaire, Veuillez passer à l'étape 6.0 pour formater votre disque.

Note: Pour une puissance adéquate, il faut utiliser le câble USB en Y (seulement pour boîtier 3.5").

# 5.0 Installation

Pour Win 7 / 8 / 8.1 / 10:

- Installation de pilote n'est pas nécessaire.
- L'ordinateur devrait détecter le boitier.

IMPORTANT: Ne débranchez pas le boitier quand le disque dur est en cours de lecture ou d'écriture. Si vous déconnectez le disque dur lorsqu'il fonctionne, vous risquez de perdre des données.

## 6.0 Formater votre disque dur

(Si le disque dur est déjà detecté dans "My Computer", veuillez avancer à 6.2 ) 6.1 Un nouveau disque non partitionné ou non-formaté,il normalement n'apparaît pas automatiquement dans « My Computer ». S'il vous plaît suivez ces étapes:

Pour Win 7, Win 8, Win 8.1, Win 10:

- Clic droite sur « Mon ordinateur », choisissez « Manager » choisissez « disk manager » de la liste
- Le fonctionnement interface s'affiche sur l'ordinateur

ATTENTION : Sur Win 7, Win 8, Win 8.1, Win 10, veuillez choisir le Format NTFS, lorsque la capacité est moins de 32GB ,vous pouvez choisir le format FAT32.

6.2 Aller à « My Computer », localisez le disque dur, faites un clic droit dessus et sélectionnez « formater » dans la liste déroulante, suivez les instructions pour terminer le processus de formatter le disque .

Remarque : Par cette méthode pour formater votre disque, qu'il en résultera en une partition unique dans la plus grande capacité de disque, qui est également fortement recommandé

#### FAQs:

Q: Je ne peux pas trouver le lecteur sous mon ordinateur, pourquoi ? R: S'il vous plaît assurez-vous que votre nouveau disque dur est partitionné.

Q: Après avoir branché au port USB, le disque ne tourne pas du tout, pourquoi ? R: Le câble USB n'est pas connecté avec succès.

Q: Après avoir installé le disque pourquoi il est toujours reconnu comme « Périphérique inconnu » ?

R: Cela signifie que le pilote installation n'a pas réussi, veuillez installer le pilote une fois de plus.

Q: Puis-je utiliser Hub USB externe ?

R: Oui, hub USB fonctionne de la même manière que les ports USB ordinateur.

Q: Mon ordinateur n'a pas un port USB 3.0, puis-je utiliser adaptateur hôte USB 3.0 ? R: USB 3.0 hôte adaptateur fonctionne de la même manière que les ports USB intégrés.

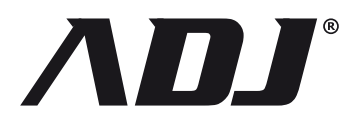